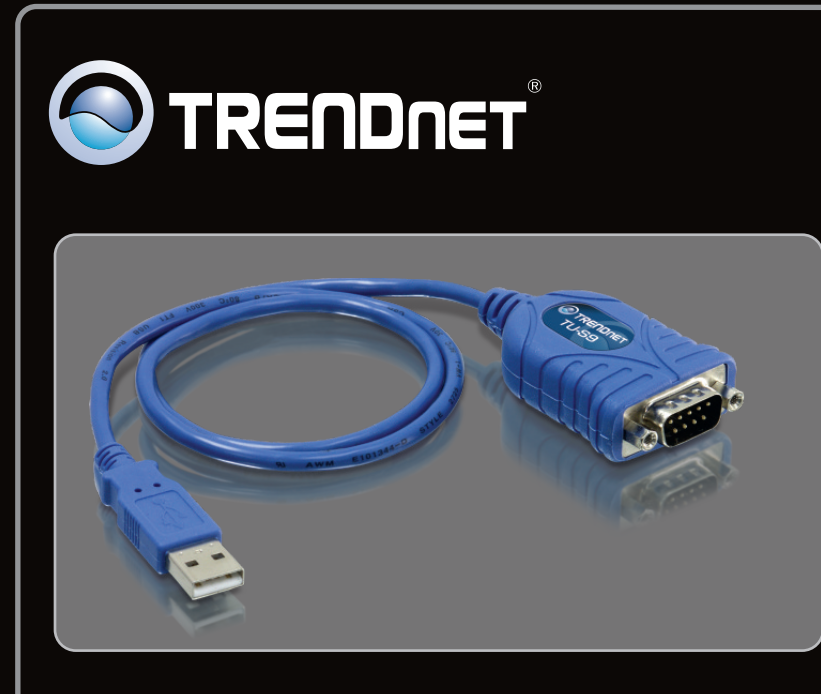

# **Anleitung zur Schnellinstallation**

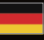

## **Table of Contents**

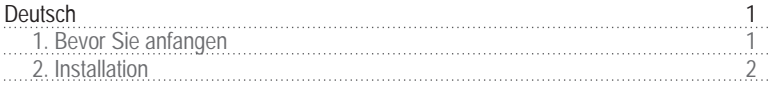

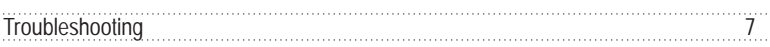

**DEUTSCH** 

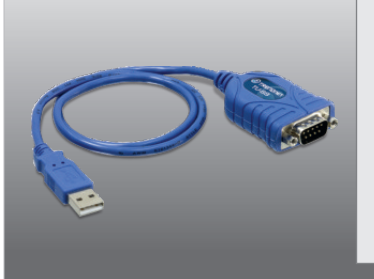

## **Packungsinhalt**

- $\bullet$  TU-S9
- Treiber CD-ROM
- ! Mehrsprachige Installationsanleitung

## **Systemanforderungen**

- ! Treiber CD-ROM
- USB-Port: 2.0 order 1.1
- ! RS-232-Gerät (z.B. Modem)
- ! Serielles RS-232-Kabel mit Stecker und Buchse (optional)

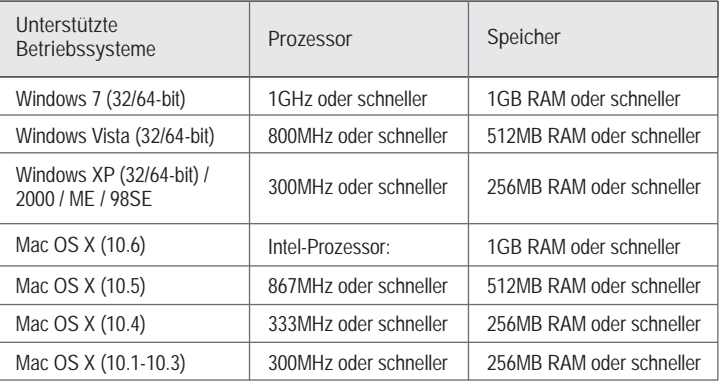

**Hinweis:** 

Installieren Sie den USB-Adapter TU-S9 erst dann im Computer, wenn Sie dazu aufgefordert werden.

### **Windows 7 / Vista / XP / 2000 / ME / 98SE**

- **1.** Schalten Sie Ihren Computer ein und warten Sie, bis der Windows-Desktop erscheint.
- **2.** Legen Sie die Treiber-CD in Ihr CD-ROM-Laufwerk ein.

**3.** Klicken Sie auf **Run Autorun.exe** (Autorun.exe ausführen) (nur Windows 7/Vista).

**4.** Klicken Sie **Install Driver**.

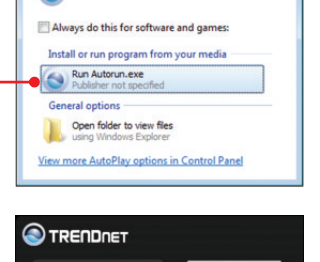

DVD RW Drive (D:) TU-S9

AutoPlay

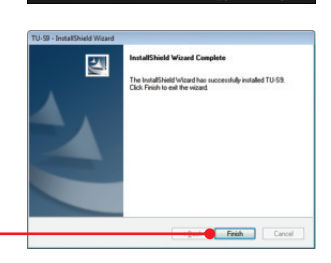

USB to Serial Co

**5.** Folgen Sie den Anweisungen des Installationsassistenten und klicken Sie dann auf **Finish (Fertigstellen).**

 $\Box$   $\Box$ 

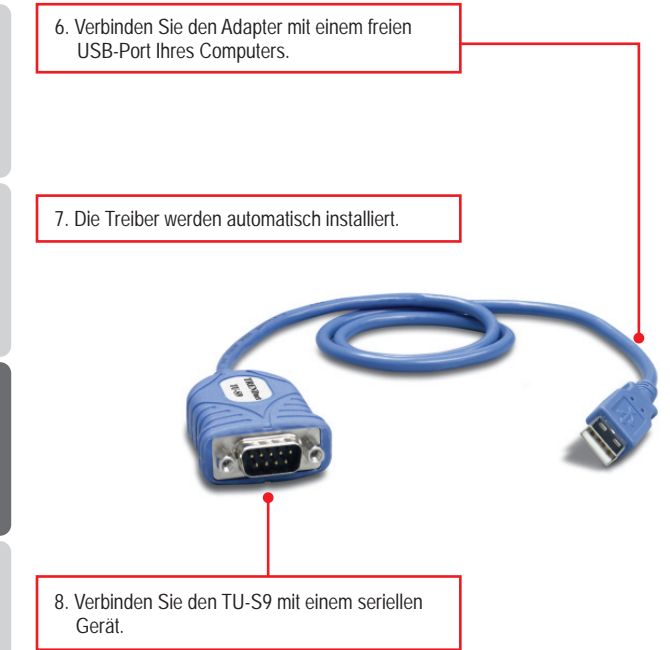

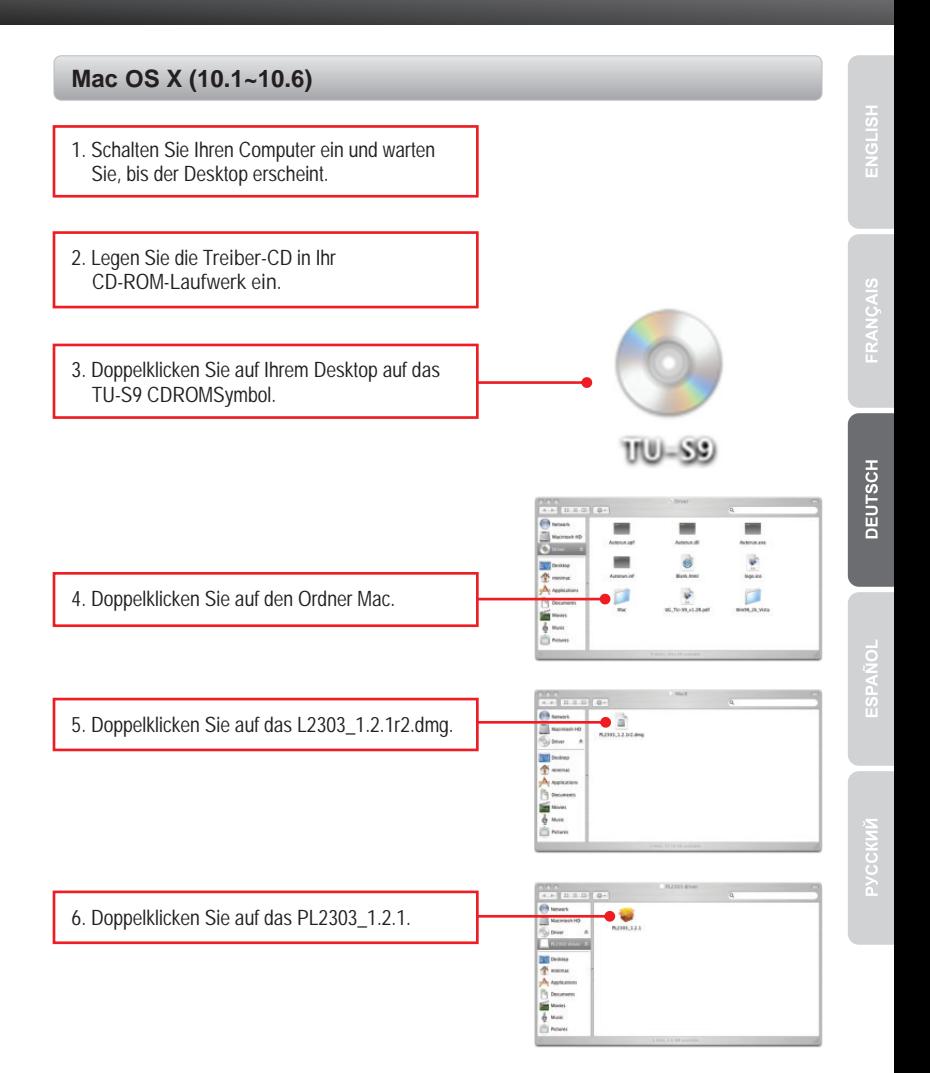

**4**

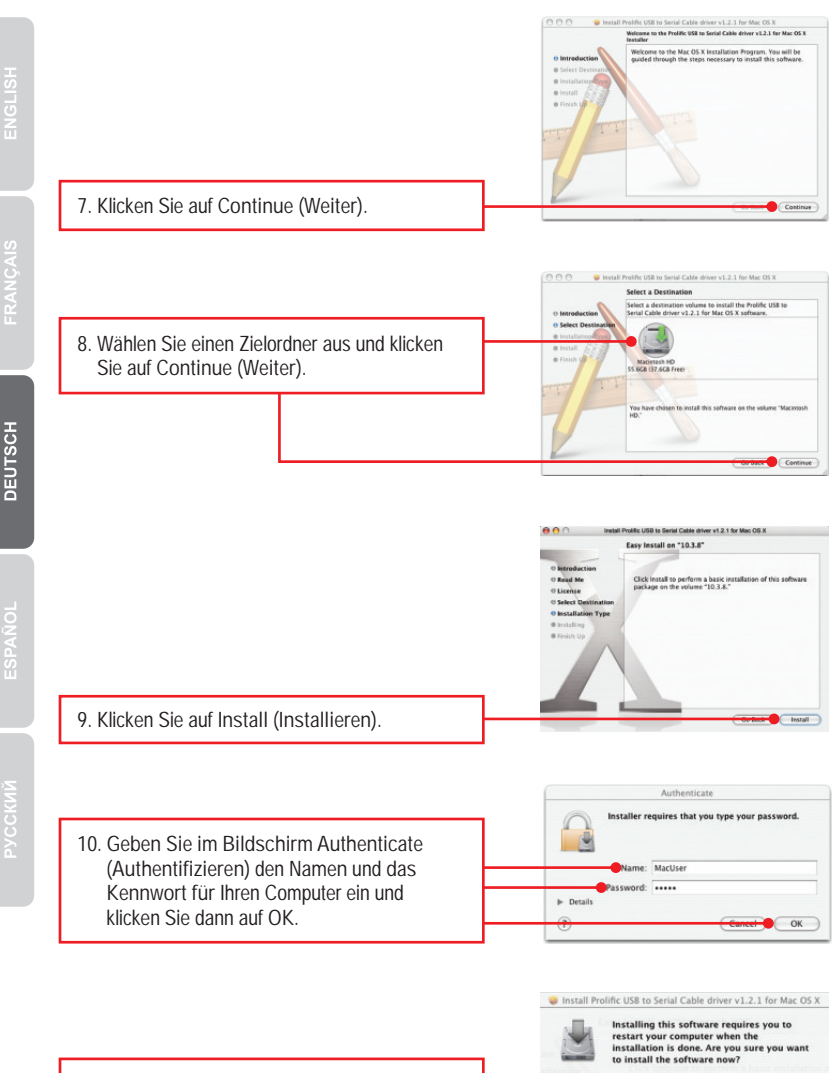

**11.** Klicken Sie auf **Continue Installation (Installation fortsetzen).**

Cancel Continue Installation

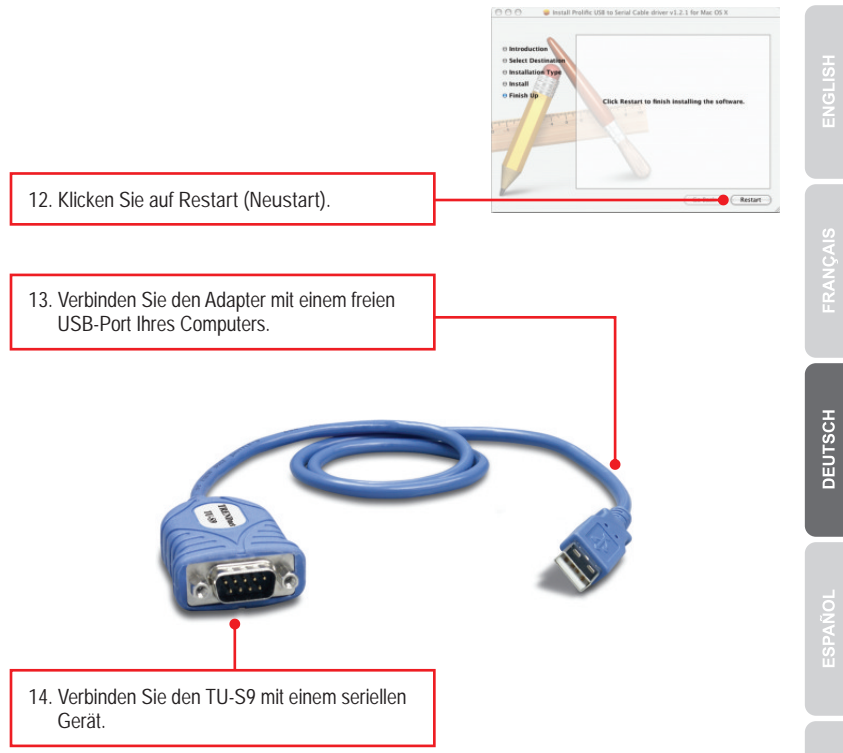

#### **Ihre Installation ist beendet!**

Weitere Informationen zu den Konfigurations- und erweiterten Einstellungen des TU-S9 finden Sie im Abschnitt "Problembehandlung" der Bedienungsanleitung auf der beiliegenden CD-ROM oder auf der Website von TRENDnet unter http://www.trendnet.com.

#### **Registrieren Sie Ihr Produkt**

Nehmen Sie sich bitte einen Moment Zeit und registrieren Sie Ihr Produkt online, so dass Sie unsere umfassenden Support- und Kundendienstleistungen in Anspruch nehmen können: www.trendnet.com/register. Vielen Dank für den Kauf eines TRENDnet-Produkts

**1. The autorun window does not appear on my windows PC after I put in the Driver CD-ROM. What should I do?**

- 1. For Windows 7, if the installation menu does not appear automatically, click on the Windows Icon on the bottom left hand corner of the screen, click the "Search programs and files" box, and type D:\autorun.exe, where **"D"** in "D:\autorun.exe" is the letter assigned to your CD-ROM Drive, and then press the ENTER key on your keyboard
- 2. For Windows Vista, if the installation menu does not appear automatically, click **Start**, click the **Start Search** box, and type **D:\autorun.exe** where "**D**" in "D:\autorun.exe" is the letter assigned to your CD-ROM Drive, and then press the ENTER key on your keyboard.
- 3. For Windows XP/2000, if the installation menu does not appear automatically, click **Start**, click **Run**, and type **D:\autorun.exe** where "**D**" in "D:\autorun.exe" is the letter assigned to your CD-ROM Drive, and then press the ENTER key on your keyboard.
- **2. Windows is unable to recognize my hardware. What should I do?**
	- 1. Make sure your computer meets the minimum requirements as specified in Section 1 of this Quick Installation Guide.
	- 2. Try plugging the TU-S9 into a different USB port.
- **3. Can I use the TU-S9 with my serial keyboard, mouse, or joystick?** The TU-S9 does not support interrupt transfer mode devices. If your serial keyboard, mouse, or joystick is an HID Device, it is not supported.
- **4. Can I connect or disconnect the TU-S9 while the computer is on?** Yes, you can connect or disconnect TU-S9 while the computer is on because the USB interface is Plug-and-Play compliant and hot-pluggable.

If you still encounter problems or have any questions regarding the **TU-S9** USB to Serial Converter, please contact TRENDnet's Technical Support Department.

#### **Certifications**

This equipment has been tested and found to comply with FCC and CE Rules. Operation is subject to the following two conditions:

(1) This device may not cause harmful interference.

(2) This device must accept any interference received. Including interference that may cause undesired operation.

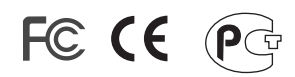

Waste electrical and electronic products must not be disposed of with household waste. Please recycle where facilities exist. Check with you Local Authority or Retailer for recycling advice.

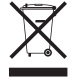

**NOTE: THE MANUFACTURER IS NOT RESPONSIBLE FOR ANY RADIO OR TV** INTERFERENCE CAUSED BY UNAUTHORIZED MODIFICATIONS TO THIS EQUIPMENT. SUCH MODIFICATIONS COULD VOID THE USER'S AUTHORITY TO OPERATE THE EQUIPMENT.

#### **ADVERTENCIA**

En todos nuestros equipos se mencionan claramente las caracteristicas del adaptador de alimentacón necesario para su funcionamiento. El uso de un adaptador distinto al mencionado puede producir daños físicos y/o daños al equipo conectado. El adaptador de alimentación debe operar con voltaje y frecuencia de la energia electrica domiciliaria existente en el pais o zona de instalación.

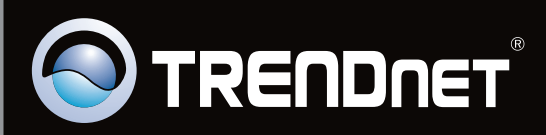

# **Product Warranty Registration**

Please take a moment to register your product online. Go to TRENDnet's website at http://www.trendnet.com/register

Copyright ©2010. All Rights Reserved. TRENDnet.